## **آموزش استفاده از میز خدمت الکترونیک برای مشترکین**

**"میز خدمت الکترونیک" امکانی است که برای رفاه حال مشترکین ایجاد شده است به این صورت که قادر خواهید بود از طریق آن عملیات ثبت درخواست جدید، پیگیری درخواست، مشاهده و پرداخت قبوض کارشناسی و آب بها، مشاهده نوبت های کارشناسی و گردش مالی تمامی اشتراک های خود را از طریق اینترنت مشاهده و ثبت نمائید. برای استفاده از این امکان به طریق زیر اقدام نمائید:**

•**ابتدا فرم درخواست نام کاربری جهت استفاده از میز خدمت الکترونیکی ساماب را از میز خدمت الکترونیک /شناسنامه خدمت یا کارشناس امور و یا از طریق دفاتر پیشخوان تهیه فرمائید و قسمت " مشخصات درخواست کننده" را تکمیل نمائید.**

**همچنین برای استفاده از خدمات در سایت آب منطقه ای قزوین به آدرس ir.qzrw.www://https ثبت نام نمائید** 

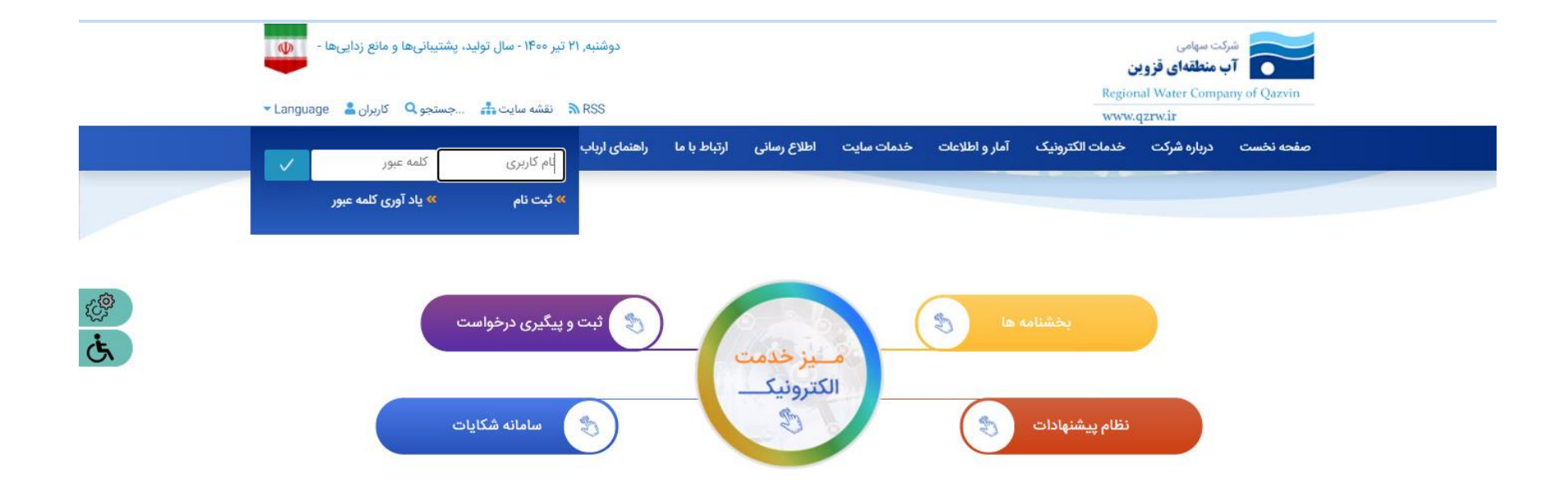

**پس از احراز هویت و دریافت نام کاربری میزخدمت الکترونیک و همچنین ثبت نام در پرتال وارد حساب کاربری خود در پرتال شوید**

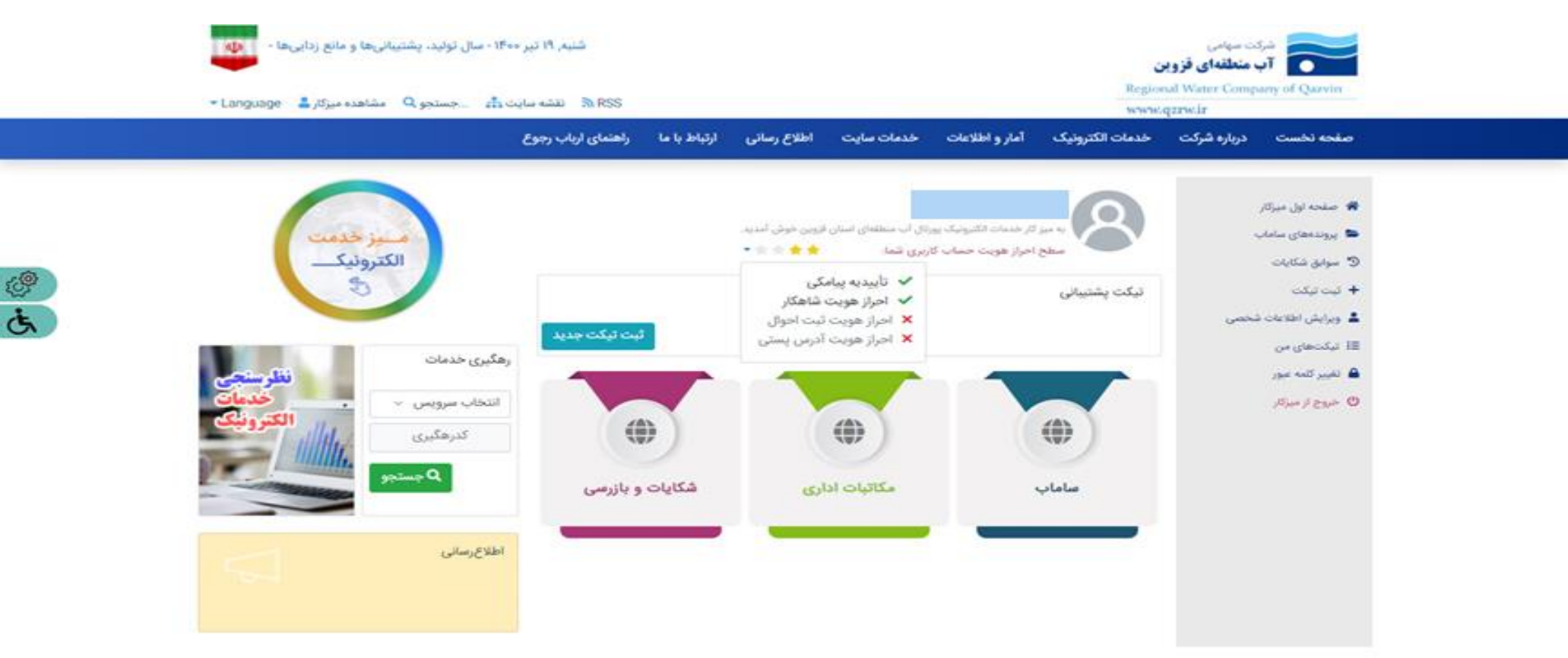

**در صورت داشتن پرونده و اشتراک از منوی سمت راست گزینه پرونده های ساماب را انتخاب نمایید**

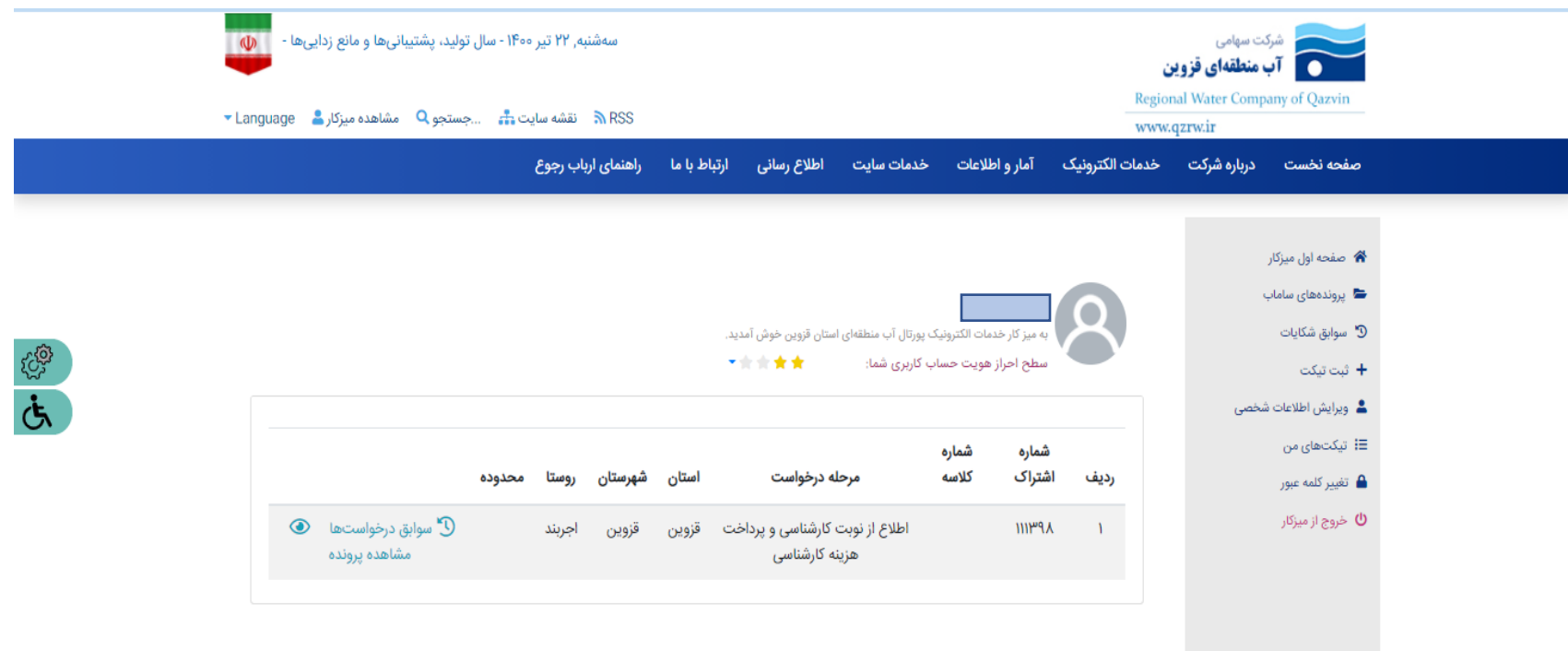

**با کلیک بر روی سوابق درخواستها، درخواستهای قبلی مشاهده می شوند** 

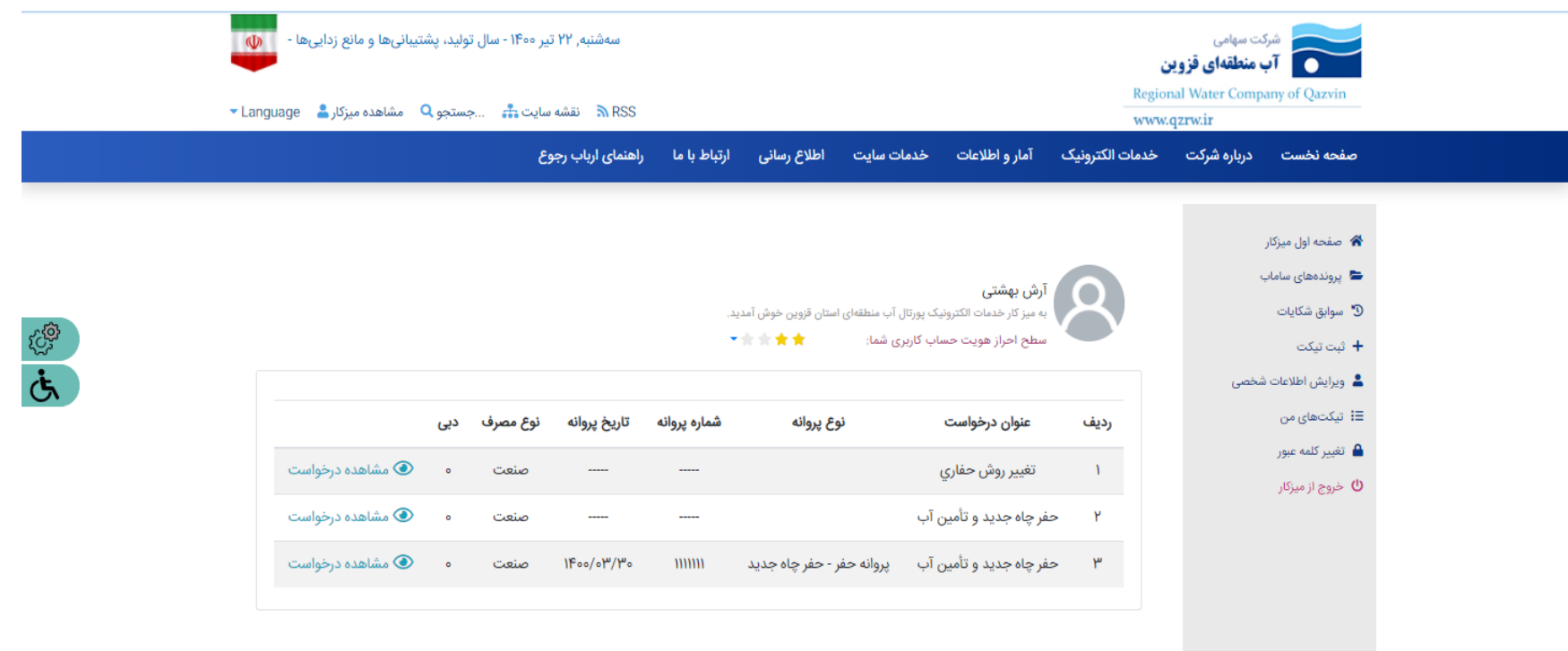

**با انتخاب گزینه مشاهده در خواست و یا مشاهده پرونده به میزخدمت الکترونیک ساماب متصل می گردیم** 

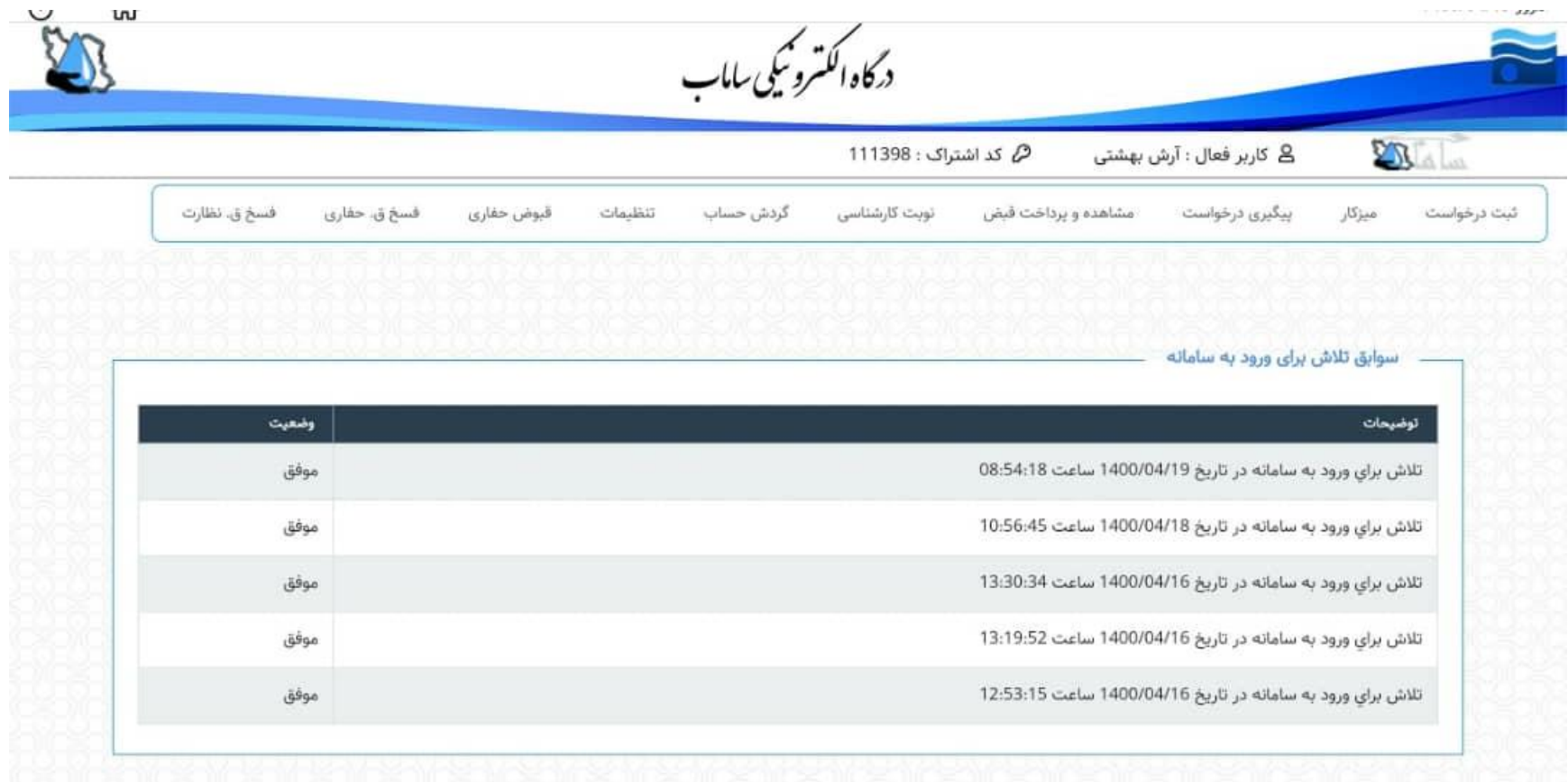

**همچنین می توان در پورتال اصلی شرکت وارد میز خدمت الکترونیک شده و نسبت به ثبت درخواست اقدام نمود** 

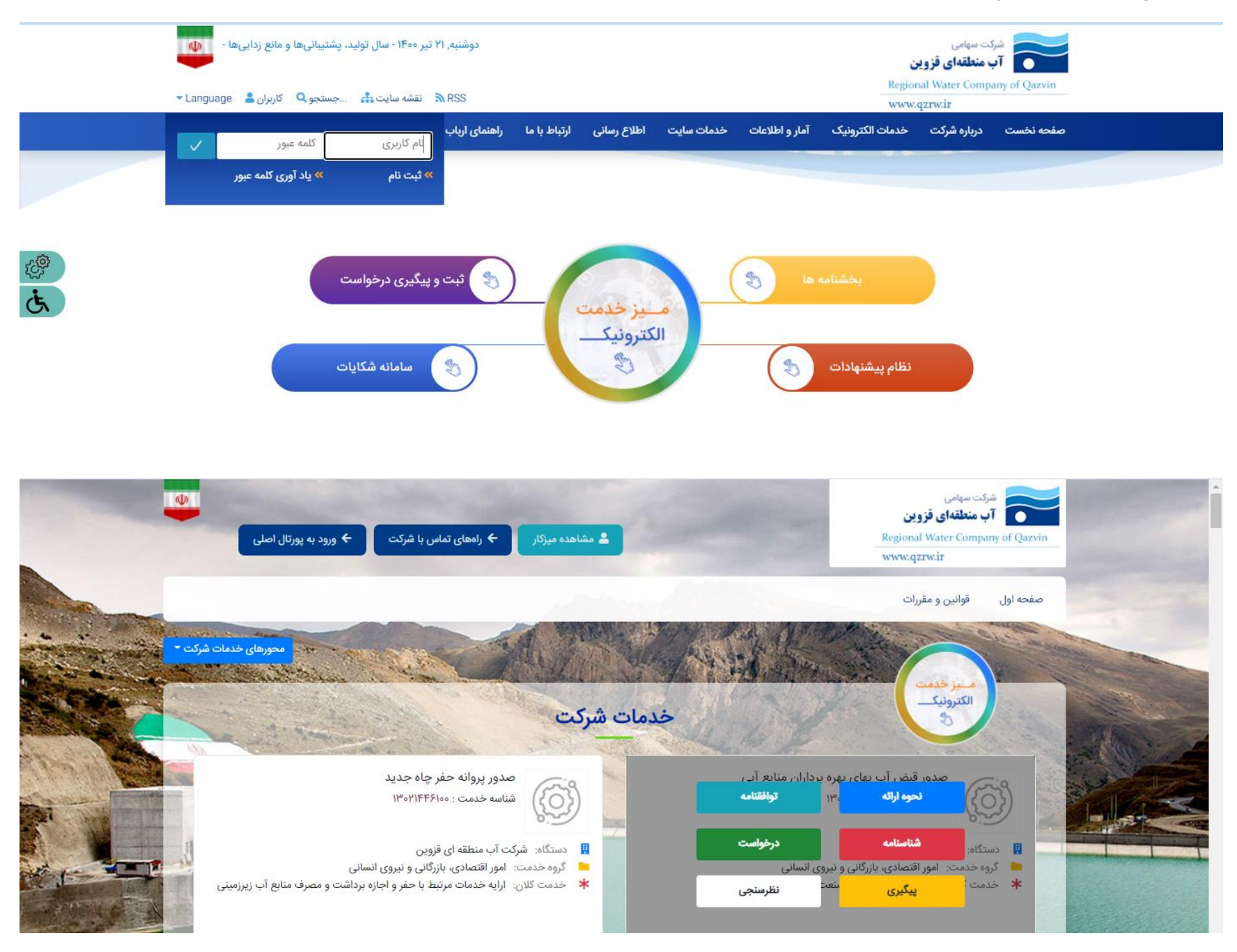

• در قسمت "ثبت درخواست" می توانید از لیست کشویی درخواست مورد نظر خود را انتخاب نمائید. در صورت بارگزاری تصویر مدارک با توجه به نوع مدرک دکمه انتخاب را کلیک و سپس تصویر خود را اضافه نمائید. چنانچه نیاز به بارگزاری چندین تصویر برای یک نوع مدرک وجود داشت از دکمه "افزودن" استفاده نمائید. در پایان برای ثبت درخواست دکمه ثبت را کلیک کنید.

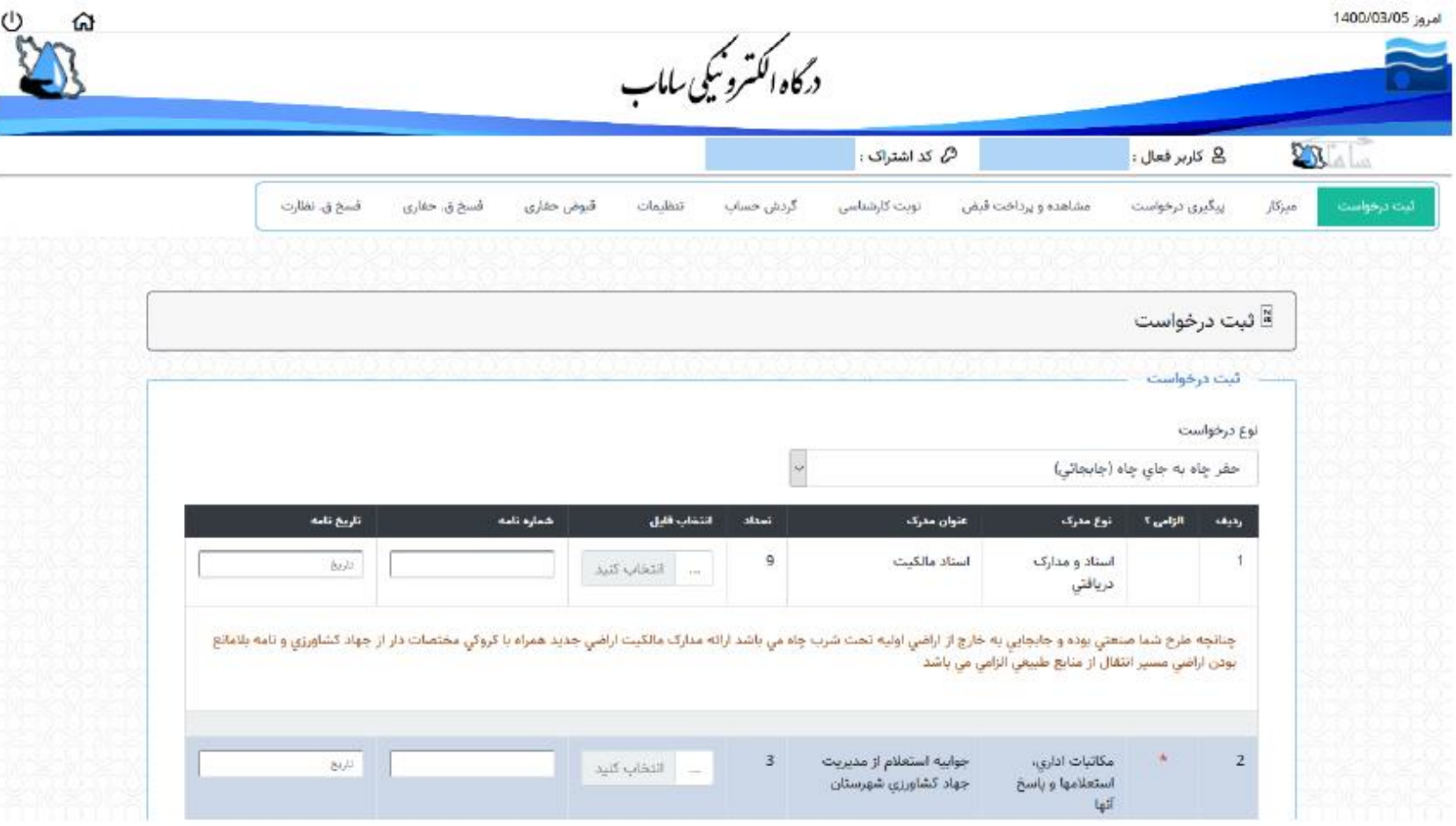

**باید توجه داشت بعضی خدمات به عنوان پیش نیاز خدمات دیگر بوده و باید ضمن کسب آگاهی و مطالعه توضیحاتی که در قسمت شناسنامه خدمت پورتال درج گردیده نسبت به** 

**ثبت خدمت اقدام نمود.** 

**•** در قسمت "میزکار" پس از ثبت درخواست یا پرداخت قبوض کارشناسی باید درخواست بعد ارجاع گردد. ابتدا باید درخواست مورد نظر را انتخاب و با استفاده از دکمه ارجاع به مرحله بعدی ارجاع

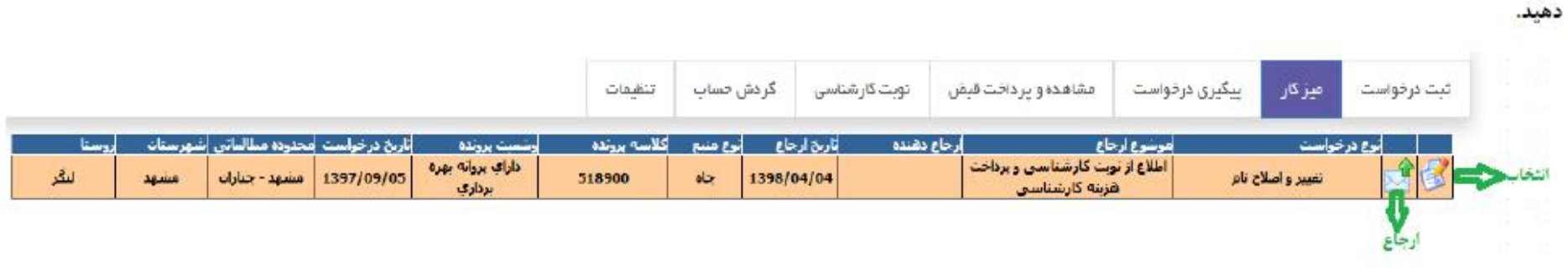

• در قسمت "پیگیری درخواست" این امکان وجود دارد از مرحله فعلی درخواست و کاربر اقدام کننده آن مطلع شوید.

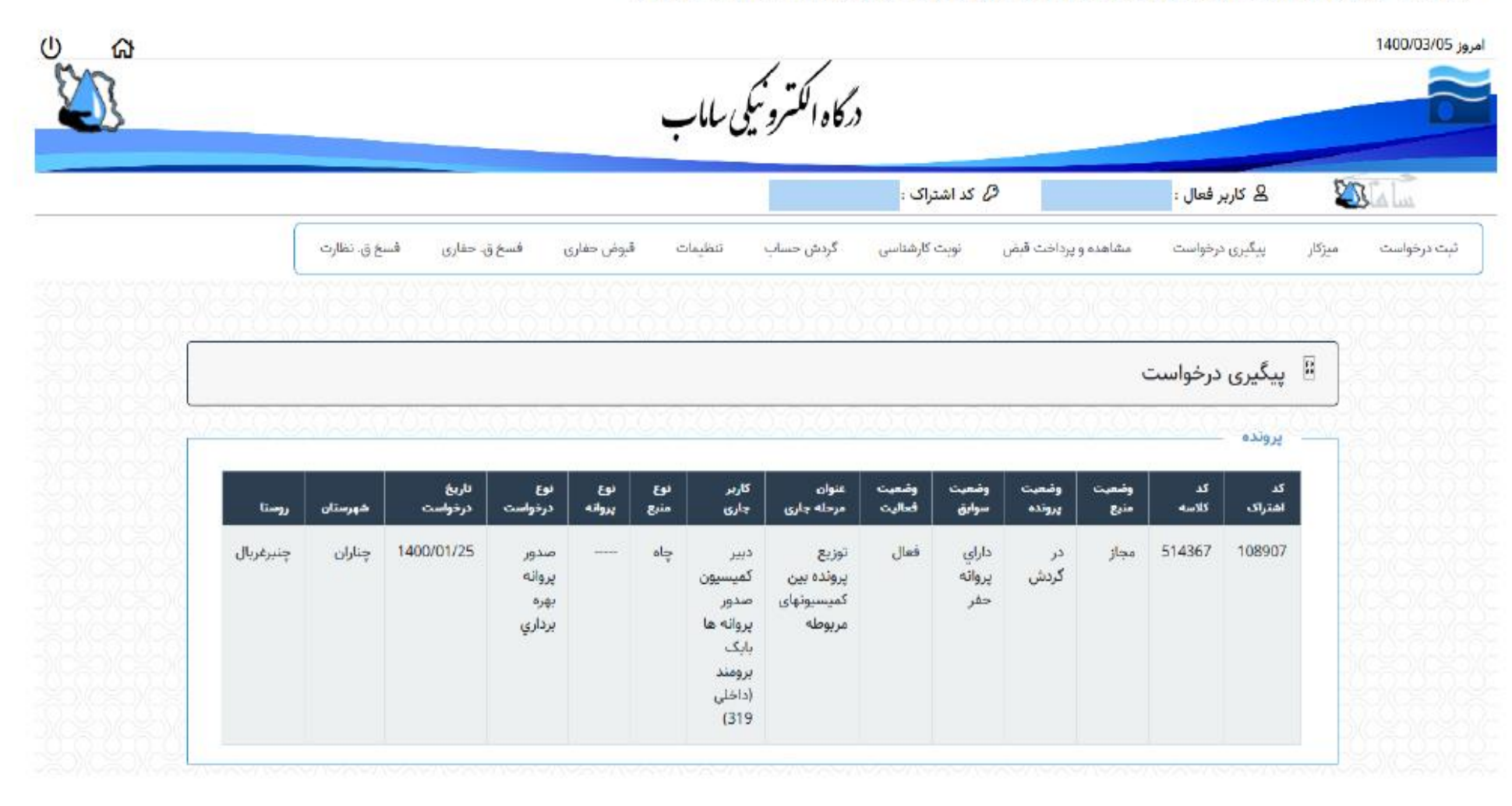

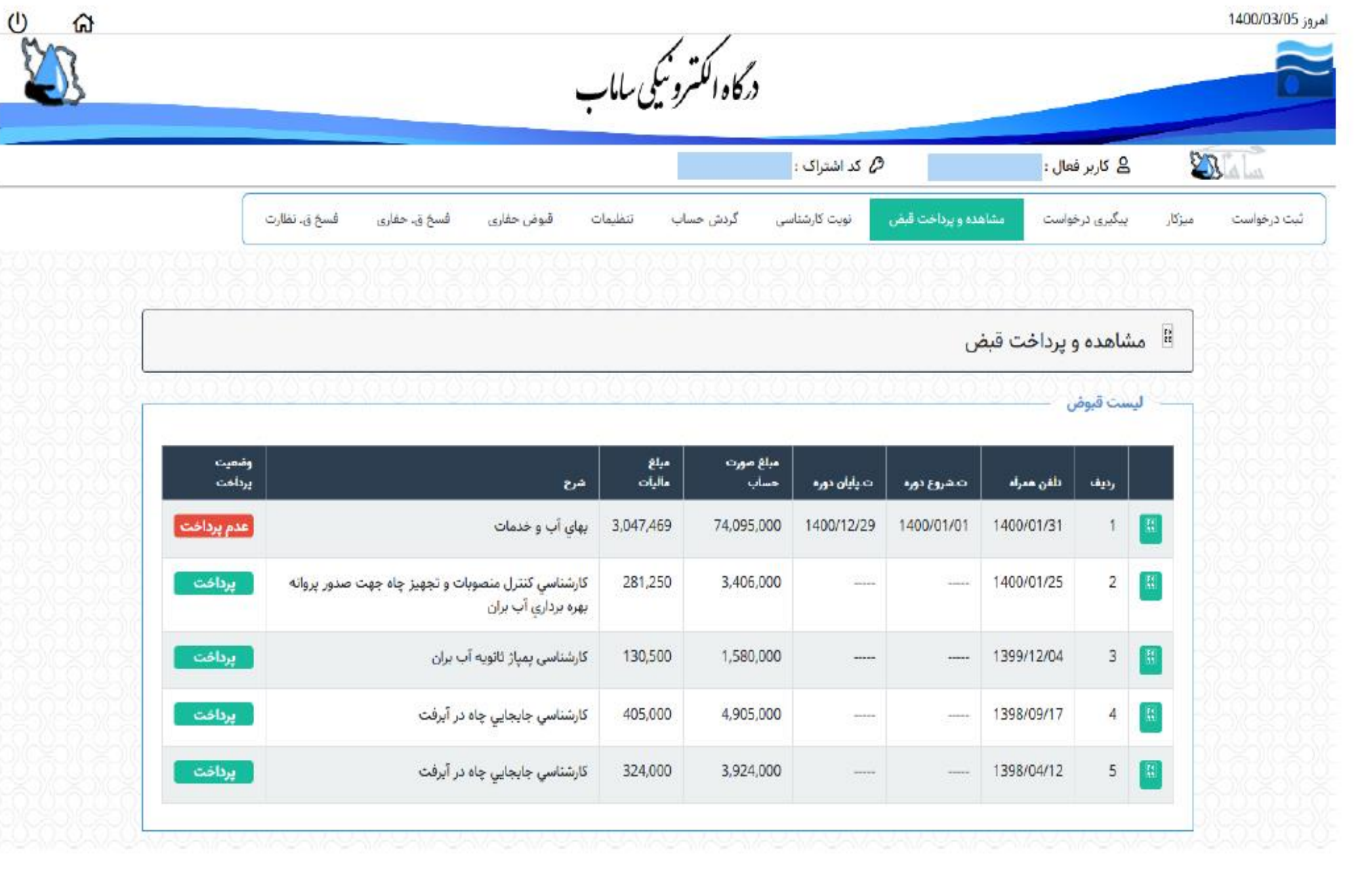

• در قسمت "گردش حساب" قادر خواهید بود تمام تراکنش های مالی خود را مشاهد کنید و همچنین در قست کارشناسی کارشناسی اختصاص یافته مطلع شوید. در قسمت "تنظیمات" نیز میتوانید رمز عبور ورود به پنل کاربری را تغییر دهید.

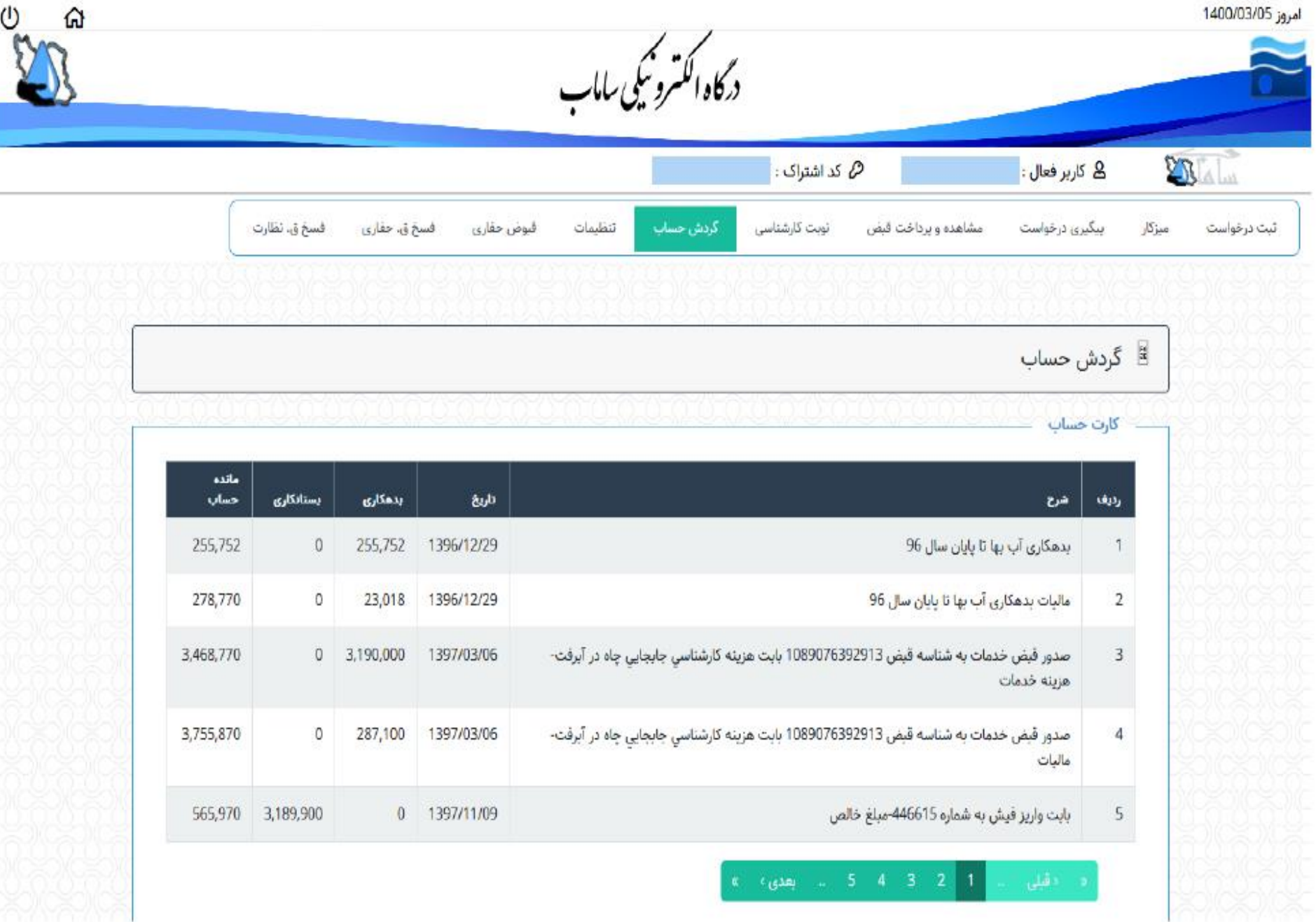